© 2013 Dtrovision Co., Ltd. All Rights Reserved Revision 2.0 2013

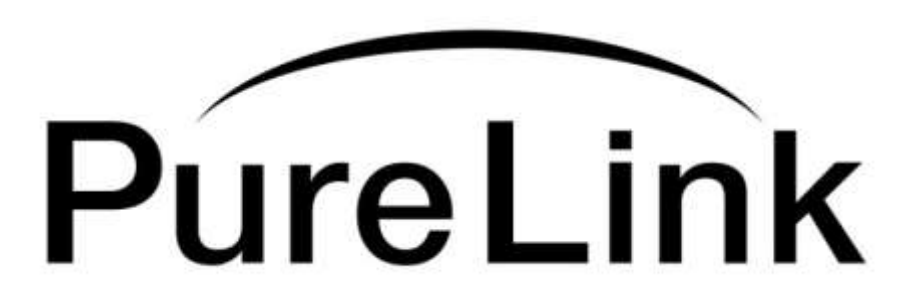

**OLC II Fiber Optic DVI Extension Cable**

*User Manual*

# **PureLinkTM**

535 East Crescent Ave Ramsey, NJ 07446 Tel: 201.488.3232 Fax: 201.621.6118 Website : [www.purelinkav.com](http://www.purelinkav.com/) E-mail : [info@purelinkav.com](mailto:info@purelinkav.com)

For Technical Support, contact us at : [support@purelinkav.com](mailto:support@purelinkav.com)

# **PureLinkTM**

535 East Crescent Ave Ramsey, NJ 07446 Tel: 201.488.3232 Fax: 201.621.6118 Website : [www.purelinkav.com](http://www.purelinkav.com/) E-mail : [info@purelinkav.com](mailto:info@purelinkav.com)

For Technical Support, contact us at : [support@purelinkav.com](mailto:support@purelinkav.com)

## **Manual Contents**

\_\_\_\_\_\_\_\_\_\_\_\_\_\_\_\_\_\_\_\_\_\_\_\_\_\_\_\_\_\_\_\_\_\_\_\_\_\_\_\_\_\_

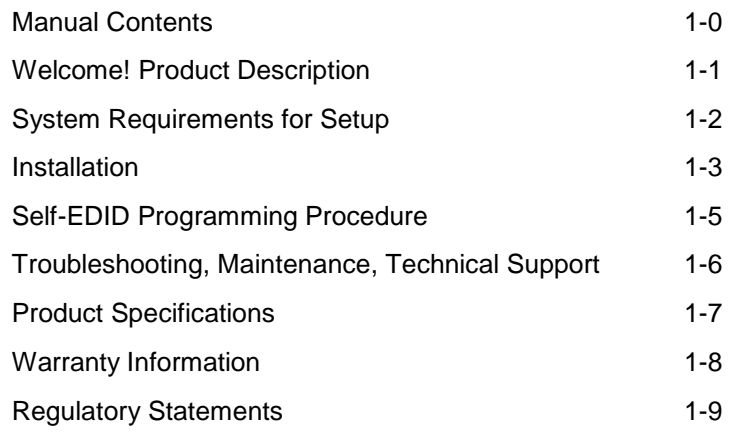

## **Pictorials**

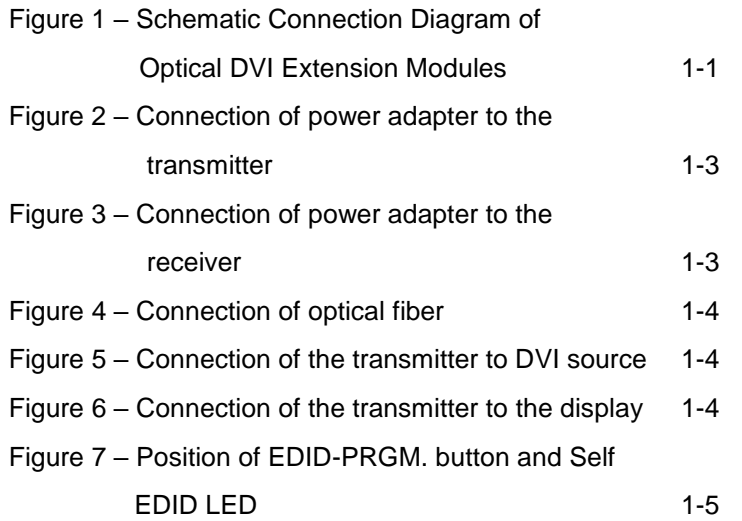

## **UL/IEC Statement**

**This equipment has been tested and found to comply with the limits for medical devices in IEC 60601-1:1994.** These limits are designed to provide reasonable protection against harmful interference in a typical medical installation.

This equipment generates uses and can radiate radio frequency energy and, if not installed and used in accordance with the instructions, may cause harmful interference to other devices in the vicinity. However, there is no guarantee that interference will not occur in a particular installation. If this equipment does cause harmful interference to other devices, which can be determined by turning the equipment off and on, the user is encouraged to try to correct the interference by one or more of the following measures:

- Reorient or relocate the receiving device.
- Increase the separation between the equipment.
- Connect the equipment into an outlet on a circuit different from that to which the other device(s) are connected.
- Consult the manufacturer or field service technician for help.
- Type of protection against electric shock: Class I equipment
- Degree of protection against electric shock: Not classified no applied parts
- Classification according to the degree of protection against ingress of water as detailed in the current edition of IEC 529: IPX0, ordinary equipment
- This equipment is not suitable for use in the presence of flammable anesthetics or oxygen
- Mode of operation: continuous operation

# **Certification of Eye Safety**

This laser product is inside implemented by using 1300/1550nm optical module, manufactured by Dtrovision, which are all certified by IEC/EN60825-1 referred in Accession Number 07-1334-0217 as classified in Laser Class1.

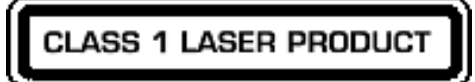

## **Warranty Information**

## **Three Years Warranty**

Dtrovision warrants this optical DVI extension module to be free from defects in workmanship and materials, under normal use and service, for a period of two (3) years from the date of purchase from Dtrovision or its authorized resellers.

If a product does not work as warranted during the applicable warranty period, Dtrovision shall, at its option and expense, repair the defective product or part, deliver to customer an equivalent product or part to replace the defective item, or refund to customer the purchase price paid for the defective product.

All products that are replaced will become the property of Dtrovision.

Replacement products may be new or reconditioned.

Any replaced or repaired product or part has a ninety (90) day warranty or the reminder of the initial warranty period, whichever is longer.

Dtrovision shall not be responsible for any software, firmware, information, or memory data of customer contained in, stored on, or integrated with any products returned to Dtrovision for repair under warranty or not.

#### **Warranty Limitation and Exclusion**

Dtrovision shall have no further obligation under the foregoing limited warranty if the product has been damaged due to abuse, misuse, neglect, accident, unusual physical or electrical stress, unauthorized modifications, tampering, alterations, or service other than by Dtrovision or its authorized agents, causes other than from ordinary use or failure to properly use the product in the application for which said product is intended.

#### **Dispose of Old Electrical & Electronic Equipment**

(Applicable in the European Union and other European countries with separate systems)

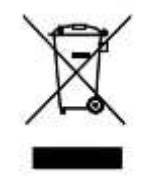

This symbol on the product or on its packaging indicates that this product shall not be treated as household waste. Instead it shall be handed over to the applicable collection point for the recycling of electrical and electronic equipment. By ensuring this product is disposed of correctly, you will help prevent potential negative consequences for the environment and human health, which could otherwise be caused by inappropriate waste handling of this product.

The recycling of materials will help to conserve natural resources. For more detailed information about recycling of this product, please contact your local city office, your household waste disposal service or the shop where you purchased the product.

## **Welcome!**

Congratulations on your purchase of the PureLink OLC II Optical DVI (Digital Visual Interface) Extension Module. This manual contains information that will assist you in installing and operating the product.

## **Product Description**

The OLC II optical DVI module transmits four (4) optical data, Red, Green, Blue and clock and can be extended up to 2,000 meters (6,500ft) over two LC multi or single-mode fiber at WUXGA (1920x1200) at 60Hz vertical refresh rate. The EDID (Extended Display Identification Data) in a display can be read and restored by just plugging once transmitter to the display. This **Self-EDID management** feature makes the installation of OLC II more easy and flexile at any variable resolution display systems. For your convenience, WUXGA EDID would have been done before shipment as a factory default.

## **Shipping Group**

- **OLC II Optical DVI Extension Module:** One (1) pair (Tx, Rx)
- □ **DC power adapter:** Two (2) units
- **User's Manual**
- **Option Product:** Duplex LC Patch Cord (Single or Multi-mode fiber).

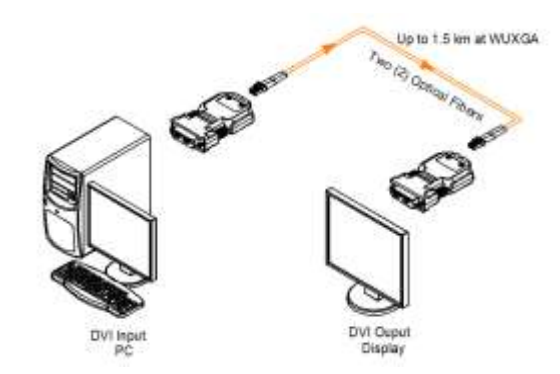

**Figure 1 – Schematic Connection Diagram of Optical DVI Extension Modules**

**1-1 Welcome, Product Description** 

#### **1-8 Warranty Information**

#### **Hardware requirements**

- You have to have a DVI graphic controller or card having a DVI port in your PC, SUN or Mac systems. It should support the maximum graphic resolution feature of displays to be connected.
- No special requirements for memory size, CPU speed and chipsets, if you've already properly installed your DVI graphic controllers or cards.

#### **Software requirements**

 No special restrictions, if you've already properly installed your DVI graphic controller in your OS.

## **AC/DC Power Adapter Technical Advisory**

**The transmitter (Tx) module of OLC II is designed for power protection circuit from conflict of power supply between the external DC power adapter and your graphic card through the DVI pin. It offers an option of whether to use an AC/DC power adapter depending on power supply capability of the graphic card through the +5V pin, you are using.**

**However, the receiver (Rx) module should be supplied by an AC/DC power adapter.**

**Note 1:** In general, most of laptops or desktop PCs with PCI Express graphic card require using an AC/DC power adapter for the transmitter module.

**Note 2:** If you use laptop or Desktop PC with PCI Express graphic card, we recommend using 5V power adapter for the transmitter.

# **Product Specifications**

## **OLC II Optical DVI Extension Modules**

- **Compliance with DVI standard:** Supports DVI1.0, fully implemented by fiber-optic communication and DDC2B by virtual DDC.
- **Extension limit:** 2,000m (6,500feet) for WUXGA (1920x1200) at 60 Hz refresh rate.

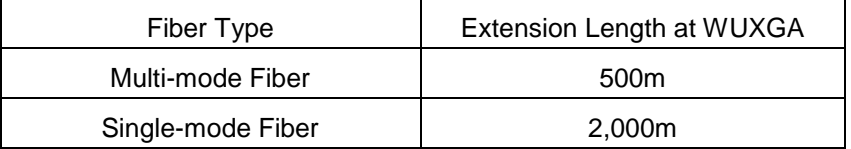

- **Graphic transmission bandwidth:** Supports up to WUXGA at 60Hz, or 1.65Gbps bandwidth per graphic channel.
- **Fiber-optic connection:** The transmitter and receiver modules of OLC II have two LC receptacles so as to be connected with one LC duplex single or multi-mode fibers, having 9(8)/125m or 62.5(50)/125m core.
- **DDC connection:** Virtual DDC by Auto EDID programming.
- **Mechanical specifications of transmitter and receiver modules**
	- **Dimensions:** 39mm / 15mm / 69mm (W/H/D)
- **Environmental Specifications**
	- Operating temperature: 0°C to 70°C
	- Storage temperature: 10°C to 85°C
	- $\blacksquare$  Humidity: 5% to 85%

## **AC/DC Power Adapter**

- **Power Input:** AC 100-240V, 50/60Hz 0.1A
- **Power Output:** +5 V, 2A SMPS DC-power Adapter
- **Cord DC Jack:** Core is 5 V and outer is GND.

## **1-7 Product Specifications**

## **Troubleshooting**

## *The display displays only black screen.*

- Ensure that all plugs and jacks used by external power supplies (both Dtrovision and others) are firmly connected. Ensure the blue LED ON.
- Ensure that the DVI ports are firmly plugged in to the PC and display.
- Ensure that the transmitter and receiver modules plugged correctly to the PC and display, respectively.
- Check if the PC and display are powered on and properly booted.
- Reset the system by de-plugging and re-plugging the transmitter DVI port or receiver DVI port, or by de-plugging and re-plugging the power cord plugs of transmitter and receiver modules.
- Re-boot up the system while connecting the optical DVI extension module.

## *Screen is distorted or displays noises.*

- Check if the graphic resolution is properly set. Go to the display properties of Windows and tap the settings.
- Ensure that the resolution sets less than WUXGA (1920x1200) at 60Hz refresh ratio.
- Reset the system. Disconnect and reconnect the optical DVI cables or 5V power adapters.

## **Maintenance**

No special maintenance is required for the optical DVI module and power adapters. Ensure that the DVI modules and power adapters are stored or used in a benign environment free from liquid or dirt contamination.

There are no user serviceable parts. Refer all service and repair issues to Dtrovision.

## **Technical Support and Service**

For commercial or general product support, contact your reseller. For technical service, contact Dtrovision by email [support@purelinkav.com](mailto:support@purelinkav.com) or visit its website at [www.purelinkav.com](http://www.purelinkav.com/)

## **Installation**

**Important: Please use the installation procedure below. Improper or no operation may result if the start-up sequence is not correctly followed.**

## **Step 1**

Carefully unpack the contents of the shipping group.

## **Step 2**

Plug the 5V power adapter to the power jack of the transmitter. Ensure the blue LED ON after blinking two times.

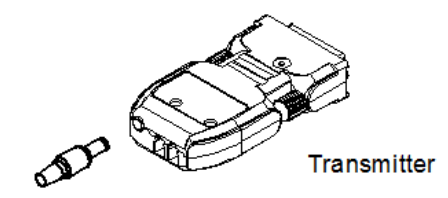

**Figure 2 – Connection of power adapter to the transmitter**

**Note:** You don't need to connect the power adapter to the transmitter if the graphic source provides enough power to operate the transmitter. Please, refer to **AC/DC Power Adapter Technical Advisory** on page 1-2.

## **Step 3**

Please, check if the maximum resolution of the display is UXGA (1600 x1200). Otherwise, follow the instructions for **Self-EDID Programming Procedure** on page 1-5.

## **Step 4**

Plug the 5V power adapter to the power jack of the receiver. Ensure the blue LED ON.

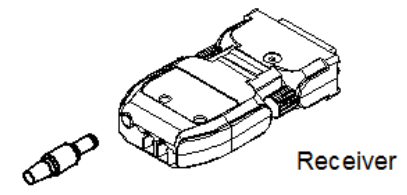

**Figure 3 – Connection of power adapter to the receiver**

## **Step 5**

Connect LC optical fiber between the transmitter and the receiver as shown in figure 4.

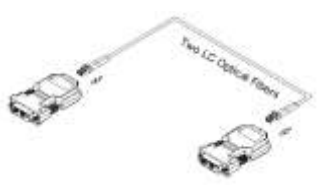

**Figure 4 – Connection of optical fibers**

**Note:** Both of single-mode and multi-mode fiber are applicable to OLC II up to 500meters. In the case of longer than 500meters, you have to use single-mode fibers.

## **Step 6**

Plug the transmitter to the DVI receptacle of the DVI source such as PC.

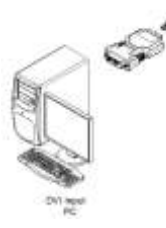

**Figure 5 – Connection of the transmitter to the DVI source**

**Note:** Be recommended NOT to use any intermediate cable or adapter between them to avoid undesirable performance degradation.

## **Step 7**

Plug the receiver to the DVI receptacle of the display.

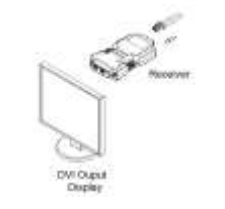

**Figure 6 – Connection of the transmitter to the display**

## **Step 8**

Make the PC and the display power ON.

**Note:** You can replace any DVI cable into an OLC II by following the **Step1** to **7**, while all powers of PC and display are ON.

# **Self-EDID Programming Procedure**

The graphic source equipment generally requires communication of display information (EDID). Display information (EDID) contains resolution and timing information for your display.

OLC II supports Self-EDID programming. Self-EDID programming means that the EDID from the display is stored in the transmitter. You should use Self-EDID programming feature if the resolution of the display is not UXGA(1600x1200). Follow these steps to record the EDID of the display into the transmitter unit.

**Note1** : **If you know that EDID is not required by the source, Self-EDID programming is not necessary.**

**Note2 : The factory default EDID setting is programmed in the VESA standard of UXGA (1600x1200) 60Hz.** 

#### **Step 1**

Power on the display.

## **Step 2**

Apply the 5V DC power adapter to the transmitter.

## **Step 3**

Push the EDID PRGM. button of the transmitter with a pointy pin. Hold down the button for 3 sec and release it.

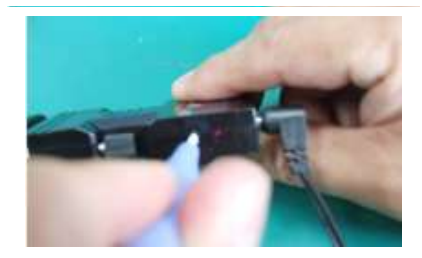

 **Self-EDID LED EDID-PRGM. button**

**Figure 7 – Position of EDID-PRGM. button and Self-EDID LED**

## **Step 4**

**Connect the transmitter to the display while turned on, not to the PC.** The LED on the transmitter will begin to blink once. Blinking indicates reading the EDID.

## **Step 5**

Disconnect the transmitter from the display.

## **1-5 Self-EDID Programming Procedure**

## **1-4 Installation**